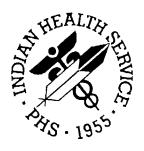

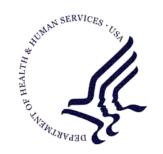

### RESOURCE AND PATIENT MANAGEMENT SYSTEM

# **Emergency Room System**

(AMER)

# **Technical Manual**

Version 3.0 April 2009

Office of Information Technology (OIT)
Division of Information Resource Management
Albuquerque, New Mexico

## **PREFACE**

The purpose of this manual is to provide technical information about the Emergency Room System (AMER) package. The AMER package is designed to provide facilities with a comprehensive software package for admitting, discharging, and managing emergency room patients.

### Security

The Emergency Room System (ERS) uses security keys to limit a user's ability to change system set-up parameters and patient information. That is, not all ERS options are available to all users. Contact your site administrator to determine or change your security keys.

### **Rules of Behavior**

All RPMS users are required to observe HHS and IHS Rules of Behavior regarding patient privacy and the security of both patient information and IHS computers and networks. This document provides both RPMS and AMER Rules of Behavior.

# TABLE OF CONTENTS

| 1.0 | Introd                                                                                                    | uction                                   | 1      |
|-----|----------------------------------------------------------------------------------------------------|------------------------------------------|--------|
| 2.0 | 2.1<br>2.2<br>2.3<br>2.4                                                                                            | mentation and Maintenance                | 3<br>3 |
| 3.0 | Menu                                                                                                    | (mnemonic)                               | 4      |
| 4.0 | Routin                                                                                                    | nes                                      | 5      |
|     | 4.1                                                                                                    | Routines with Description                |        |
| 5.0 | Files a                                                                                                    | and Tables                               | 7      |
|     | 5.1<br>5.2<br>5.3<br>5.4<br>5.4.1<br>5.4.2<br>5.4.3<br>5.4.4<br>5.4.5<br>5.4.6<br>5.4.7<br>5.4.8<br>5.4.9<br>5.4.10 | File: 9009080.1 (ER AUDIT)               |        |
| 6.0 |                                                                                                    | nal Relations                            |        |
|     | 6.1<br>6.2                                                                                                    | Callable Routines                        | _      |
|     | 6.3                                                                                                    | Published Entry Points  Exported Options |        |
| 7.0 |                                                                                                    | al Relations                             |        |
| 8.0 | Archiv                                                                                                    | ving and Purging                         | 22     |

| 9.0  | Docum  | nentation Resources                              | 22 |
|------|--------|--------------------------------------------------|----|
|      | 9.1    | System Documentation                             | 22 |
|      | 9.1.1  | %INDEX                                           |    |
|      | 9.1.2  | Inquire Option                                   | 23 |
|      |        | Print Option File                                |    |
|      | 9.1.4  | List File Attributes                             | 23 |
|      | 9.2    | Online Help                                      | 24 |
| 10.0 | SAC R  | equirements/Exemptions                           | 25 |
| 11.0 | Glossa | ary                                              | 26 |
| 12.0 | Appen  | dix A: ERS - PCC Synchronization                 | 30 |
|      | 12.1   | PCC Visit Fields Associated with ER Visit Fields | 30 |
|      | 12.2   | PCC V Provider Files Associated with ER Visit    | 31 |
|      | 12.3   | PCC V POV Files Associated with ER VISIT         | 32 |
|      | 12.4   | Patient Registration Fields and ERS              | 33 |
| 13 0 | Contac | ct Information                                   | 34 |

## 1.0 Introduction

This manual provides IHS site managers with a technical description of the Emergency Room System routines, files, menus, cross references, globals, and other necessary information required to effectively manage the system.

All routines, files, options, and keys are namespaced, starting with the letters "AMER."

The file number range for this package is 9009080 - 9009084.

# 2.0 Implementation and Maintenance

## 2.1 General Information

The Emergency Room System (ERS) Module occupies the AMER namespace. Options, security locks/keys, template, routines and globals are namespaced AMER. The ERS package can be configured to interface with PIMS 5.1 to allow scheduling information to be accessed for a patient checking into an emergency room facility or to schedule a return visit. It also interfaces with PCC to create an entry in the VISIT file for emergency room visits. ERS can also be configured to allow a 'mini registration' of patients through the ERS package for facilities where patient registration users are not always available.

| Location information             | USES PIMS 5.1                                                                                                    | USES PCC but not PIMS                                                                                                    | USES PCC+<br>FORMS                                                                | ALLOWS MINI<br>PATIENT REG                                                                                    |
|----------------------------------|----------------------------------------------------------------------------------------------------|----------------------------------------------------------------------------------------------------|-----------------------------------------------------------------------------------|----------------------------------------------------------------------------------------------------|
| EMERGENCY<br>ROOM clinic<br>name | See the document<br>PIMS SCH SET<br>UP<br>EMERGENCY<br>RM CLINIC and<br>ERS v3 for a<br>sample<br>configuration. | If PCC is configured at the location where ERS is installed, the ERS IHS PCC LINK option will be used to identify the package that creates ERS visits. | If the location is configured to use PCC+ forms, they can be printed through ERS. | This can be configured through PIMS and allows the option to be used by ERS for users who hold required keys. |

- Identify Ambulance company names: Use Table and Parameter Set Up Menu, ER
  Options Transportation-Disposition-Procedure option to enter names into ERS
  system
- Identify names of facilities where patients can be transferred to or from: Use
  Table and Parameter Set up Menu, Add Local ER Facilities option to enter these
  names into the ERS system

# 2.2 System Requirements

| Package                            | Minimum Version               |
|------------------------------------|-------------------------------|
| Kernel (XU)                        | v8.0                          |
| Cache                              | v5.0 21                       |
| FileMan (DI)                       | v22 or later                  |
| MailMan (XM)                       | v7.1 patch 1006 (VA patch 50) |
| Patient Registration (AG)          | v7.1 Patch 2                  |
| PCC Data Entry (APCD)              | v2.0                          |
| PIMS                               | v5.3                          |
| IHS ICD/CPT Lookup & Grouper(AICD) | v3.51 patch 7                 |

# 2.3 Package-wide Variables

There are no package-wide variables associated with the ERS system. All namespaced variables are deleted upon exiting a menu.

# 2.4 Security Keys

| Name        | Description                                                                                                    |
|-------------|----------------------------------------------------------------------------------------------------|
| AMERZ9999   | Programmatically enforced key that enables users to edit all ER VISIT fields. Users without this key see only fields that are not passed to PCC. For the fields that are locked for editing by this key, see the ER Visit file description in Section 5.4.1 of this document. |
| AMERZBATCH  | Locks the AMER BATCH menu option, which provides an interface for Batch Mode Data Entry through ERS. Users with this key have access to the BAT - Batch Mode ER Admission/Discharge option on the ERS menu.                                                                   |
| AMERZMENU   | Locks the AMERMENU and the AMER ADMISSION menu options. Users with this key have access to the ERS application interface.                                                                                                    |
| AMERZPARA   | Locks the AMER SETUP menu option. Users with this key have access to the PAR - Table and Parameter Setup menu, where ERS configuration and maintenance functions are located.                                                                                                 |
| AMERZREPORT | Locks the AMER REPORT and the AMER CANNED options in the AMER REPORTS MENU option. Users with this key have access to the LIST - ER System Report Generator and the CAN - ER System Pre-Defined Reports menu options.                                                         |

# 3.0 Menu (mnemonic)

```
Emergency Room System (AMERMENU)
  IN Admit to Emergency Room [AMER ADMISSION] (LOCKED by AMERZMENU)
  TRI Triage Nurse Update Admission Record [AMER TRIAGE NURSE EDIT]
I_BAT Batch Mode ER Admission/Discharge [AMER BATCH] (LOCKED by AMERZBATCH)
  OUT Discharge from Emergency Room [AMER DISCHARGE]
| DNA Cancel Visit (did not answer or left AMA) [AMER DNA]
|__DOA DOA Admission to ER [AMER DOA] **Out-of-Order** Re-design
|__REG Mini-Registration of New Patients [AMER REGISTER]
  SCAN Scan Patient Names or Chart Numbers [AMER SCAN]
| HERE List Patients Currently Admitted to ER [AMER ACTIVE PATIENTS]
|_INST Patient Instruction Menu [AMER PATIENT INSTRUCTION MENU]
         _ADD Add Patient Education Material[AMER PATIENT INSTRUCTIONS ADD]
       | PRT Print Patient Education Materials [AMER PATIENT INSTRUCTIONS PRT]
  _RPTS Reports Menu [AMER REPORT MENUS]
      |__CAN ER System Pre-Defined Reports [AMER CANNED] (LOCKED by AMERZREPORT)
             |__1 PATIENTS BY TRIAGE CATEGORY
             |__2 PATIENTS BY TRIAGE NURSE
             |__3 PATIENTS BY CONSULTANT TYPE
               4 TRANSFERS FROM OUTSIDE FACILITIES
             | 5 ARRIVE TO ER BY AMBULANCE
             |__6 ARRIVE TO ER BY FLIGHT SERVICES
       | AUD ER VISIT AUDITING LOG REPORTS [AMER AUDIT REPORT]
             |__1 DAILY ER AUDIT LOG
             |__2 SINGLE ER VISIT ER AUDIT LOG
             |__3 DATA ENTERER ER AUDIT LOG
             | 4 VISIT FIELD ER AUDIT LOG
             __ 5 EDIT REASON ER AUDIT LOG
             I_6 ER AUDIT LOG BY VISIT DATE
               7 TRANSFERRED TO OTHER FACILITIES
      |__LIST ER System Report Generator [AMER REPORT] (LOCKED by AMERZREPORT)
             |__1 STANDARD ER LOG REPORT
                  _1 VISITS IN INVERSE ORDER OF DATES
                  2 PATIENTS IN ALPHABETICAL ORDER
                |__3 VISITS IN CHRONOLOGICAL ORDER
             | 2 BRIEF ER LOG REPORT
                  1 VISITS IN INVERSE ORDER OF DATES
                  2 PATIENTS IN ALPHABETICAL ORDER
                |__3 VISITS IN CHRONOLOGICAL ORDER
               3 STATISTICAL REPORTS
             | 4 HOURLY WORKLOAD REPORT
       | LOG Print ER Log
         VIS Display ER Log entry for a single ER visit
       |__VV Display Data for a Specific Patient Visit [AMERVIEWVISIT]
  UP EDIT ER VISITS [AMER EDIT VISIT]
       __1 ADMISSION SUMMARY (PCC fields programatically locked by AMERZ9999)
              TRIAGE INFO (PCC fields programatically locked by AMERZ9999)
        _4 PROCEDURES
              DIAGNOSES (PCC fields programmatically locked by AMERZ9999)
            EXIT ASSESSMENT
            DISCHARGE INFO (PCC fields programmatically locked by AMERZ9999)
              FOLLOW UP INSTRUCTIONS
             ER CONSULTANTS (PCC fields programmatically locked by AMERZ9999)
       I_10 ALL (PCC fields programmatically locked by AMERZ9999)
  PAR Table and Parameter Setup [AMER SETUP]
       |__CNS Add/Edit ER CONSULTANT SERVICE list [AMER ER CONSULT EDIT]
       | LOC Add Local ER Facilities [AMER LOCAL ER FACILITIES]
       | MGRP ER Alerts Mail Group Edit [AMER ER ALERTS MAIL GROUP EDIT]
       |__OPT ER Options Transportation-Disposition-Procedures [AMER OPTIONS
           FILE 1
       |__SET Facility Parameter setup [AMER PARAMETER SETUP]
```

# 4.0 Routines

# 4.1 Routines with Description

| Routine  | Descriptions                                                                      |
|----------|-----------------------------------------------------------------------------------|
| AMER     | IHS/ANMC/GIS - primary routine for ER admission                                   |
| AMER0    | IHS/ANMC/GIS - AMER SUBROUTINE                                                    |
| AMER1    | IHS/ANMC/GIS - ER admission questions                                             |
| AMER1A   | IHS/ANMC/GIS -ISC - Overflow from AMER1                                           |
| AMER1B   | IHS/ANMC/GIS -ISC - Overflow from AMER1                                           |
| AMER2    | IHS/ANMC/GIS - ER discharge data collection                                       |
| AMER2A   | IHS/ANMC/GIS -ISC - Overflow from AMER2                                           |
| AMER2B   | IHS/ANMC/GIS - Cost recovery data related to injuries                             |
| AMER2C   | IHS/ANMC/GIS - More questions regarding injuries (entirely commented out)         |
| AMER3    | IHS/ANMC/GIS - More discharge questions                                           |
| AMER31   | IHS/ANMC/GIS -ISC - enter diagnoses                                               |
| AMER4    | IHS/ANMC/GIS - ER Visit Summary                                                   |
| AMER5    | IHS/ANMC/GIS - Print patient ed materials                                         |
| AMERAGED | IHS/OIT/SCR 06/22/06 - Patient Reg routines                                       |
| AMERBAN  | IHS/SET/FCJ - Banner for ER menu                                                  |
| AMERBIN  | IHS/ANMC/GIS - Makes age BIN reports                                              |
| AMERBSDU | IHS/OIT/SCR - primary routine for interface with PIMS outside of AMER namespace   |
| AMERBSET | IHS/ANMC/GIS - Makes age BIN string                                               |
| AMERCLP  | IHS/ANMC/GIS - Select patients & print chart labels                               |
| AMERD    | IHS/ANMC/GIS - Primary routine for ER discharge                                   |
| AMEREDAU | IHS/OIT/SCR - 03/25/06 -Primary routine for audit trail of edited ER VISIT fields |
| AMEREDDX | IHS/OIT/SCR - sub-routine for ER Visit Edit of DX information                     |
| AMEREDIT | IHS/OIT/SCR - primary routine for ER Visit Edit interface                         |
| AMEREDPC | IHS/OIT/SCR - sub routine for PCC Visit Creation                                  |
| AMEREDTA | IHS/OIT/SCR - sub-routine for ER Visit Edit of Admit                              |
| AMEREDTD | IHS/OIT/SCR - Sub-routine for ER Visit Edit of discharge data                     |
| AMEREDTE | IHS/OIT/SCR - sub-routine for ER Visit Edit of ER Consultants                     |
| AMEREDTI | IHS/OIT/SCR - sub-routine for ER Visit Edit of Injury information                 |
| AMEREDTT | IHS/OIT/SCR - sub-routine for ER Visit Edit of Triage information                 |
| AMEREDTU | IHS/OIT/SCR - sub-routine for ER Visit Edit of Admit information                  |

| Routine  | Descriptions                                                                                 |
|----------|----------------------------------------------------------------------------------------------|
| AMERERS  | IHS/OIT/SCR - Routines to support merge of PCC DATA to ERS VISIT data                        |
| AMERFIX  | IHS/ANMC/GIS - Restores missing data to ER Visit file                                        |
| AMEROUT  | IHS/ANMC/GIS - Report generator                                                              |
| AMEROUT1 | IHS/ANMC/GIS - Sort control for output                                                       |
| AMEROUT2 | IHS/ANMC/GIS - Gets sort by criteria                                                         |
| AMEROUT3 | IHS/ANMC/GIS - Gets overflow from AMEROUT2                                                   |
| AMEROUT4 | IHS/ANMC/GIS - Hourly workload reports                                                       |
| AMEROUT5 | IHS/ANMC/GIS - Hourly workload display driver                                                |
| AMERP    | generated from 'AMER BRIEF' Print template (#784)                                            |
| AMERPCC  | IHS/OIT/SCR - primary routine for PCC Visit creation and editing                             |
| AMERPCC1 | IHS/OIT/SCR - supporting routines for PCC Visit creation and V PROVIDER editing              |
| AMERPCC2 | IHS/OIT/SCR - supporting routines for V POV editing                                          |
| AMERREP1 | IHS/OIT/SCR - sub-routine for predefined report interface                                    |
| AMERREP2 | IHS/OIT/SCR - sub-routine for predefined report interface                                    |
| AMERREP3 | IHS/OIT/SCR - canned report sub-routine for ER audit reports                                 |
| AMERREPT | IHS/OIT/SCR - primary routine for predefined report interface                                |
| AMERSAV  | IHS/ANMC/GIS -ISC - file info in ER Visit file                                               |
| AMERSAV1 | IHS/ANMC/GIS - Put entry in ER Visit file                                                    |
| AMERSAV2 | IHS/ANMC/GIS - Update V files given info in ER Visit file (entirely commented out)           |
| AMERTIME | IHS/OIT/SCR - checks times for proper relationship                                           |
| AMERVSIT | IHS/OIT/SCR - interfacing routines outside of AMER namespace required for PCC Visit creation |
| AMERXMB  | IHS/OIT/SCR - primary routine to support generating and sending bulletins                    |

# 5.0 Files and Tables

# 5.1 File List

| File Number | File Name          |
|-------------|--------------------|
| 9009080     | ER VISIT           |
| 9009080.1   | ER AUDIT FILE      |
| 9009081     | ER ADMISSION       |
| 9009082     | ER CATEGORIES      |
| 9009082.1   | ER LOCAL FACILITY  |
| 9009082.2   | ER METADICTIONARY  |
| 9009082.3   | ER INPUT MAP       |
| 9009082.5   | ER PREFERENCES     |
| 9009082.9   | ER CONSULTANT TYPE |
| 9009083     | ER OPTIONS         |
| 9009084     | ER INSTRUCTIONS    |

# 5.2 File Access

| File (#)  | File Name          | GL         | DD | RD | WR | DEL | LYG |
|-----------|--------------------|------------|----|----|----|-----|-----|
| 9009080   | ER Visit           | ^AMERVSIT( | @  | М  | М  | @   | М   |
| 9009080.1 | ER Audit File      | ^AMERAUDT( | @  | М  | М  | M   | М   |
| 9009081   | ER Admission       | ^AMERADM(  | @  | М  | М  | @   | М   |
| 9009082   | ER Categories      | ^AMER(2,   | @  | М  | М  | @   | М   |
| 9009082.1 | ER Local Facility  | ^AMER(2.1, | @  | M  | М  | М   | М   |
| 9009082.2 | ER Metadictionary  | ^AMER(2.2, | @  | M  | М  | М   | М   |
| 9009082.3 | ER Input Map       | ^AMER(2.3, | @  | M  | М  | M   | М   |
| 9009082.5 | ER Preferences     | ^AMER(2.5, | @  | M  | М  | M   | М   |
| 9009082.9 | ER Consultant Type | ^AMER(2.9, | @  | M  | М  | M   | М   |
| 9009083   | ER Options         | ^AMER(3,   | @  | М  | М  | @   | М   |
| 9009084   | ER Instructions    | ^AMER(4,   | @  | М  | М  | @   | М   |

## 5.3 Cross References

### ER VISIT (9009080)

.01 ADMISSION TIMESTAMP

B Regular type cross reference

X: ^TRIGGER^9009080^.16

CREATE VALUE 9999999.9999-ADMISSION TIMESTAMP

**DELETE VALUE NO EFFECT** 

FIELD INVER

#### .02 PATIENT

AC Regular type cross reference

AE MUMPS type cross reference

AF MUMPS type cross reference

AG MUMPS type cross reference

AH MUMPS type cross reference

#### .03 VISIT

AD Regular type cross reference

#### .06 ADMITTING PROVIDER

AP Regular type cross reference

#### .12 DOB

X: ^TRIGGER^9009080^.17

CREATE VALUE TODAY-DOB\365.25

DELETE VALUE NO EFFECT

FIELD AGE

#### .16 INVERSE TIMESTAMP

AP Regular type cross reference

#### 2 ALCOHOL OR DRUGS (9009080.02)

.01 ALCOHOL OR DRUGS

B Regular type cross reference

#### 4 PROCEDURES (9009080.04)

.01 PROCEDURES

B Regular type cross reference

#### 5 DIAGNOSIS (9009080.05)

.01 DIAGNOSIS

B Regular type cross reference

AICD Regular type cross reference

#### 9 PATIENT EDUCATION MATERIALS (9009080.09)

.01 DISCHARGE INSTRUCTIONS

B Regular type cross reference

#### **10.1 DATA EXPORT STATUS**

AHER Regular type cross reference

#### 18 HER TRANSFER FACILITY (9009080.018)

.01 CODE

B Regular type cross reference

30 PROCEDURES (9009080.01)
.01 PROCEDURES
B Regular type cross reference

### 9009080.1 (ER AUDIT FILE)

.01 TIMESTAMP

B Regular type cross reference

### 9009081 (ER ADMISSION)

.01 PATIENT
B Regular type cross reference
.04 NARRATIVE NAME
C Regular type cross reference

### **9009082 (ER CATEGORIES)**

.01 NAME

B Regular type cross reference

### **9009082.1 (ER LOCAL FACILITY)**

.01 NAME

B Regular type cross reference

### 9009082.2 (ER METADICTIONARY)

.01 ATTRIBUTE

B Regular type cross reference

### 9009082.3 (ER INPUT MAP)

.01 QUERY TAG

B Regular type cross reference

X: ^TRIGGÉR^9009082.3^.02

CREATE VALUE \$E(QUERY TAG,2)

DELETE VALUE NO EFFECT

FIELD QUERY TYPE

X: ^TRIGGER^9009082.3^.03

CREATE VALUE \$E(QUERY TAG,3,99)

DELETE VALUE NO EFFECT

FIELD QUERY ID

X: ^TRIGGER^9009082.3^.06

CREATE VALUE \$E(QUERY TAG)

**DELETE VALUE NO EFFECT** 

FIELD QUERY MET

.02 QUERY TYPE

AC Regular type cross reference

.08 REPORT CATEGORY

AD Regular type cross reference

### **9009082.5 (ER PREFERENCES)**

.01 LOCATION

B Regular type cross reference

### 9009082.7 (ER HER FILE)

.01 NAME

B Regular type cross reference

### **9009082.9 (ER CONSULTANT TYPE)**

.01 NAME

B Regular type cross reference

### 9009083 (ER OPTIONS)

.01 NAME

B Regular type cross reference

1 TYPE

AC Regular type cross reference

**5 MNEMONIC** 

X: B^MNEMONIC

### 9009084 (ER INSTRUCTIONS)

.01 TOPIC

B Regular type cross reference

## 5.4 Table File

### 5.4.1 File: 9009080 ER VISIT

Global: ^AMERVSIT(

| Field<br>Number | Field Name<br>*Indicates no longer in use | Subscript | Piece | Туре | X to<br>PCC |
|-----------------|-------------------------------------------|-----------|-------|------|-------------|
| .01             | ADMISSION TIMESTAMP                       | D0,0      | 1     | D    | yes         |
| .02             | PATIENT                                   | "         | 2     | Р    | yes         |
| .03             | VISIT                                     | "         | 3     | Р    |             |
| .04             | CLINIC TYPE                               | "         | 4     | Р    | yes         |
| .05             | VISIT TYPE                                | "         | 5     | Р    |             |
| .06             | ADMITTING PROVIDER                        | "         | 6     | Р    | yes         |
| .07             | TRIAGE NURSE                              | "         | 7     | Р    | yes         |
| .08             | *INITIAL TRIAGE CATEGORY (old)            | "         | 8     | Р    |             |
| .09             | *ARRIVE BY AMBULANCE (old)                | "         | 9     | S    |             |
| .11             | *TRANSFERRED FROM (old)                   | "         | 11    | Р    |             |
| .12             | DOB                                       | II .      | 12    | D    |             |

| Field<br>Number | Field Name *Indicates no longer in use | Subscript | Piece  | Туре | X to<br>PCC |
|-----------------|----------------------------------------|-----------|--------|------|-------------|
| .13             | LOCAL CHART NUMBER                     | "         | 13     | F    |             |
| .14             | AMBULANCE NUMBER                       | D0,0      | 14     | F    |             |
| .15             | AMBULANCE INVOICE NUMBER               | II .      | 15     | F    |             |
| .16             | INVERSE TIMESTAMP                      | II .      | 16     | N    |             |
| .17             | AGE ON DAY OF VISIT                    | II .      | 17     | N    |             |
| .18             | SEX                                    | II .      | 18     | S    |             |
| .19             | DATA ENTERER                           | II .      | 19     | Р    | yes         |
| .21             | AMBULANCE COMPANY                      | "         | 21     | Р    |             |
| .22             | ER CONSULTANT NOTIFIED                 | "         | 22     | S    |             |
| .24             | INITIAL ACUITY                         | "         | 24     | N    |             |
| .25             | MODE OF TRANSPORT                      | "         | 25     | Р    |             |
| 1               | PRESENTING COMPLAINT                   | D0,1      | E1,245 | F    | yes         |
| 2               | *ALCOHOL OR DRUGS (9009080.02)         |           |        |      |             |
| .01             | *ALCOHOL OR DRUGS                      | D0,2,D1,0 | 1      | Р    |             |
| 2.1             | OCCUPATION RELATED                     | D0,2.1    | 1      | S    |             |
| 2.2             | *SUBSTANCE SCREEN                      | "         | 2      | S    |             |
| 2.3             | *OCCUPATION                            | "         | 3      | F    |             |
| 2.4             | *INDUSTRY                              | II .      | 4      | F    |             |
| 3.1             | INJURED                                | D0,3      | 1      | S    |             |
| 3.2             | CAUSE OF INJURY                        | II .      | 2      | Р    |             |
| 3.3             | SCENE OF INJURY                        | II .      | 3      | Р    |             |
| 3.4             | TIME OF INJURY                         | "         | 4      | D    |             |
| 3.5             | SAFETY EQUIPMENT                       | "         | 5      | Р    |             |
| 3.6             | TOWN OF INJURY                         | II .      | 6      | F    |             |
| 4               | PROCEDURES (9009080.04)                |           |        |      |             |
| .01             | PROCEDURES                             | D0,4,D1,0 | 1      | Р    |             |
| 5               | DIAGNOSIS (9009080.05) (x to PCC)      |           |        |      |             |
| .01             | DIAGNOSIS                              | D0,5,D1,0 | 1      | Р    | yes         |
| 1               | PROVIDER NARRATIVE                     | D0,5,D1,1 | E1,245 | F    | yes         |
| 5.1             | FINAL TRIAGE CATEGORY (old)            | D0,5.1    | 1      | Р    |             |
| 5.2             | PRIMARY DIAGNOSIS                      | "         | 2      | Р    | yes         |
| 5.3             | PRIMARY DX NARRATIVE                   | II .      | 3      | F    | yes         |
| 5.4             | FINAL ACUITY                           | II .      | 4      | N    |             |
| 6.1             | DISPOSITION                            | D0,6      | 1      | Р    |             |
| 6.2             | DEPARTURE TIME                         | "         | 2      | D    |             |

| Field<br>Number | Field Name *Indicates no longer in use   | Subscript | Piece  | Туре | X to<br>PCC |
|-----------------|------------------------------------------|-----------|--------|------|-------------|
| 6.3             | DISCHARGE PROVIDER                       | D0,6      | 3      | Р    |             |
| 6.4             | DISCHARGE NURSE                          | "         | 4      | Р    |             |
| 6.5             | *TRANSFER TO (OLD)                       | "         | 5      | Р    |             |
| 6.6             | TRANSFER TO (NEW)                        | II .      | 6      | Р    |             |
| 7               | DISCHARGE INSTRUCTIONS                   | D0,7      | E1,245 | Р    |             |
| 8.1             | INJURY TRANSPORT LAG (min)               | D0,8      | 1      | N    |             |
| 8.2             | REVOLVING DOOR                           | II .      | 2      | N    |             |
| 9               | PATIENT EDUCATION MATERIALS (9009080.09) |           |        |      |             |
| .01             | DISCHARGE INSTRUCTIONS                   | D0,9,D1,0 | 1      | Р    |             |
| 10.1            | *DATA EXPORT STATUS                      | D0,"HER"  | 1      | S    |             |
| 10.2            | *REASON FOR DATA EXPORT FAILURE          | "         | 2      | F    |             |
| 11.1            | *ALCOHOL RELATED VISIT                   | D0,11     | 1      | S    |             |
| 11.2            | *DRUG RELATED VISIT                      | "         | 2      | S    |             |
| 11.3            | *SUBSTANCE RELATED VISIT                 | "         | 3      | S    |             |
| 11.4            | DOA                                      | "         | 4      | S    |             |
| 11.5            | *BLOOD ALCOHOL LEVEL (MG/DCL)            | "         | 5      | N    |             |
| 12.1            | ADMITTING PROV TIME                      | D0,12     | 1      | D    |             |
| 12.2            | TRIAGE NURSE TIME                        | II .      | 2      | D    |             |
| 12.3            | WAITING TIME FOR PROV                    | II .      | 3      | N    |             |
| 12.4            | WAITING TIME FOR TRIAGE                  | П         | 4      | N    |             |
| 12.5            | TOTAL VISIT DURATION                     | II .      | 5      | N    |             |
| 12.6            | DATE LAST MODIFIED                       |           | 6      | D    |             |
| 12.7            | *WAITING TIME FOR SURGEON                | II .      | 7      | N    |             |
| 13.1            | EXACT MVC LOCATION                       | D0,13     | 1      | F    |             |
| 13.2            | *DRIVER INSURANCE COMPANY                | п         | 2      | F    |             |
| 13.3            | *DRIVER POLICY NUMBER                    | "         | 3      | F    |             |
| 13.4            | *OWNER NAME                              | "         | 4      | F    |             |
| 13.5            | *OWNER INSURANCE CO                      | "         | 5      | F    |             |
| 13.6            | *OWNER POLICY NUMBER                     | "         | 6      | F    |             |
| 14.1            | *SECOND VEHICLE INVOLVED                 | D0,14     | 1      | S    |             |
| 14.2            | *SV DRIVER NAME                          | II .      | 2      | F    |             |
| 14.3            | *SV DRIVER INSURANCE CO                  | "         | 3      | F    |             |
| 14.4            | *SV DRIVER POLICY NUMBER                 | II .      | 4      | F    |             |
| 14.5            | *SV OWNER NAME                           | "         | 5      | F    |             |

| Field<br>Number | Field Name<br>*Indicates no longer in use | Subscript  | Piece  | Туре | X to<br>PCC |
|-----------------|-------------------------------------------|------------|--------|------|-------------|
| 14.6            | *SV OWNER INSURANCE CO                    | D0,14      | 6      | F    |             |
| 14.7            | *SV OWNER POLICY NUMBER                   | "          | 7      | F    |             |
| 15.1            | *ANOTHER PARTY RESPONSIBLE                | D0,15      | 1      | S    |             |
| 15.2            | *RP NAME                                  | "          | 2      | F    |             |
| 15.3            | *RP ADDRESS                               | "          | 3      | F    |             |
| 15.4            | *RP PHONE                                 | "          | 4      | F    |             |
| 16              | *DESCRIPTION OF WHAT HAPPENED             | D0,16      | E1,245 | F    |             |
| 17.1            | TRANSFERRED                               | D0,17      | 1      | S    |             |
| 17.2            | TRANSFERRED FROM (NEW)                    | "          | 2      | Р    |             |
| 17.3            | ARRIVED BY                                | II .       | 3      | Р    |             |
| 17.4            | TRANSFER ATTENDANT                        | II .       | 4      | S    |             |
| 18              | HER TRANSFER FACILITY (9009080.018)       |            |        |      |             |
| .01             | CODE                                      | D0,18,D1,0 | 1      | F    |             |
| .02             | ROLE                                      | II .       | 2      | S    |             |
| 19              | ER CONSULTANTS                            |            |        |      |             |
| .01             | ER CONSULTANTS (MP9009082.9)              | D0,19,D1,0 | 1      | Р    | yes         |
| .02             | ER CONSULTANT TIME                        | II .       | 2      | D    | yes         |
| .03             | ER CONSULTANT NAME                        | II .       | 3      | Р    | yes         |

## 5.4.2 File: 9009081 ER ADMISSION

Global: ^AMERADM(

| Field<br>Number | Field Name * Indicates no longer in use | Subscript | Piece | Туре |
|-----------------|-----------------------------------------|-----------|-------|------|
| .01             | PATIENT                                 | D0,0      | 1     | Р    |
| .02             | DOB                                     | "         | 8     | D    |
| .03             | LOCAL CHART NUMBER                      | "         | 9     | N    |
| .04             | NARRATIVE NAME                          | "         | 11    | F    |
| .05             | SEX                                     | "         | 5     | S    |
| 1               | ER ADMISSION TIMESTAMP                  | "         | 2     | D    |
| 1.1             | VISIT                                   | и         | 3     | Р    |
| 2.1             | TRANSFERRED                             | D0,2      | 1     | S    |
| 2.2             | TRANSFERRED FROM                        | "         | 2     | Р    |
| 2.3             | MODE OF TRANSPORT                       | II .      | 3     | Р    |
| 2.4             | TRANSPORT ATTENDANT                     | П         | 4     | S    |

| Field<br>Number | Field Name * Indicates no longer in use | Subscript    | Piece  | Туре |
|-----------------|-----------------------------------------|--------------|--------|------|
| 3               | VISIT TYPE                              | D0,0         | 4      | Р    |
| 4               | SAVE SEQUENCE                           | D0,"SAVESEQ" | E1,245 | F    |
| 5               | ADMITTING PHYSICIAN                     | D0,0         | 6      | Р    |
| 6               | MODE OF TRANSPORT                       | 11           | 6      | Р    |
| 7               | ELECTRONIC SIGNATURE                    | 11           | 5      | Р    |
| 8               | PRESENTING COMPLAINT                    | D0,0         | 10     | F    |
| 10              | DATA ENTRER                             | 11           | 11     | Р    |
| 12              | AMBULANCE NUMBER                        | II .         | 14     | F    |
| 13              | AMBULANCE BILLING NUMBER                | 11           | 15     | F    |
| 14              | TRANSFERED FROM                         | II .         | 16     | Р    |
| 15              | AMBULANCE COMPANY                       | II .         | 17     | Р    |
| 18              | ADMITTING PROVIDER                      | II .         | 18     | Р    |
| 19              | TRIAGE NURSE                            | II .         | 19     | Р    |
| 20              | INITIAL ACUITY                          | 11           | 20     | N    |
| 21              | TRIAGE NURSE TIME                       | 11           | 21     | D    |
| 22              | ADMITTING PROV TIME                     | II           | 22     | D    |

# 5.4.3 File: 9009080.1 (ER AUDIT)

Global: ^AMERAUDT(

| Field<br>Number | Field Name * Indicates no longer in use | Subscript | Piece | Туре |
|-----------------|-----------------------------------------|-----------|-------|------|
| .01             | TIMESTAMP                               | D0,0      | 1     | F    |
| .02             | ERVSIT IEN                              | "         | 2     | S    |
| .03             | DATA ENTERER                            | "         | 3     | S    |
| 2               | EDITED FIELD MP9009080.12               |           |       |      |
| .01             | EDITED FIELD                            | D0,2,0    | 1     | F    |
| .02             | EDIT TIME                               | II .      | 2     | D    |
| .03             | OLD VALUE                               | II .      | 3     | F    |
| .04             | NEW VALUE                               | "         | 4     | F    |
| .05             | EDIT REASON                             | "         | 5     | S    |

| Field<br>Number | Field Name * Indicates no longer in use | Subscript | Piece | Туре |
|-----------------|-----------------------------------------|-----------|-------|------|
| 1               | COMMENT                                 | D0,2,1    | 1     | F    |
| 1.2             | EDITED FIELD NAME                       | II .      | 2     | F    |

File: 9009082 (ER CATEGORIES)

Global: ^AMER(2,

| Field<br>Number | Field Name * Indicates no longer in use | Subscript | Piece | Туре |
|-----------------|-----------------------------------------|-----------|-------|------|
| .01             | NAME                                    | D0,0      | 1     | F    |

# 5.4.4 File: 9009082.1 (ER LOCAL FACILITY)

Global: ^AMER(2.1,

| Field<br>Number | Field Name * Indicates no longer in use | Subscript | Piece | Туре |
|-----------------|-----------------------------------------|-----------|-------|------|
| .01             | NAME                                    | D0,0      | 1     | F    |
| .02             | UID                                     | "         | 2     | F    |
| 1               | COST CORRECTION FACTOR                  | u         | 2     | N    |
| 2               | ADMINISTRATIVE COSTS                    | "         | 3     | N    |

## **5.4.5** File: 9009082.2 (ER METADICTIONARY)

Global: ^AMER(2.2,

| Field<br>Number | Field Name * Indicates no longer in use | Subscript | Piece  | Туре |
|-----------------|-----------------------------------------|-----------|--------|------|
| .01             | ATTRIBUTE                               | D0,0      | 1      | F    |
| 1               | TYPE                                    | II .      | 2      | S    |
| 2               | QUERY TYPE                              | II .      | 3      | S    |
| 3               | POINTER GLOBAL REFERENCE                | II .      | 4      | F    |
| 4               | CONTEXT                                 | II .      | 5      | S    |
| 5               | SCREEN                                  | D0,2      | E1,245 | F    |
| 7               | BY                                      | D0,1      | E1,245 | F    |

# 5.4.6 File: 9009082.3 (ER INPUT MAP)

Global: ^AMER(2.3,

| Field<br>Number | Field Name * Indicates no longer in use | Subscript | Piece  | Туре |
|-----------------|-----------------------------------------|-----------|--------|------|
| .01             | QUERY TAG                               | D0,0      | 1      | F    |
| .02             | QUERY TYPE                              | "         | 2      | S    |
| .03             | ID NUMBER                               | "         | 3      | N    |
| .04             | A FIELD                                 | "         | 4      | N    |
| .05             | V FIELD                                 | "         | 5      | N    |
| .06             | QUERY METHOD                            | "         | 6      | S    |
| .07             | V SUBFIELD                              | "         | 7      | N    |
| .08             | REPORT CATEGORY                         | "         | 8      | Р    |
| .09             | OUTPUT TRANSFORM                        | "         | 9      | S    |
| .11             | NO LINE                                 | "         | 11     | S    |
| .12             | OPTIONAL                                | "         | 12     | S    |
| 1               | ATTRIBUTE                               | COMPUTED  |        |      |
| 2               | PRINT HEADER                            | D0,2      | E1,245 | F    |

## 5.4.7 File: 9009082.5 (ER PREFERENCES)

Global: ^AMER(2.5,

| Field<br>Number | Field Name * Indicates no longer in use | Subscript | Piece  | Туре |
|-----------------|-----------------------------------------|-----------|--------|------|
| .01             | LOCATION                                | D0,0      | 1      | Р    |
| 1.1             | *HFS NUMBER                             | D0,"HFS"  | 1      | N    |
| 1.2             | *OPEN HFS STRING                        | "         | 2      | F    |
| 1.3             | *HFS STATUS                             | "         | 3      | F    |
| 1.4             | *EXPORT FILE NAME                       | "         | 4      | F    |
| 1.5             | *HFS CLOSE                              | "         | 5      | F    |
| 1.6             | *HFS USE                                | "         | 6      | F    |
| 2.1             | WALK-IN CLINIC                          | D0,"SD"   | 1      | Р    |
| 3               | LABEL PRINTER NAME                      | D0,0      | 2      | F    |
| 4               | QUEUE LABELS                            | "         | 3      | S    |
| 5               | CHART PRINTER NAME                      | "         | 4      | F    |
| 6               | *PATH TO EXPORT DIRECTORY               | D0,6      | E1,245 | F    |
| 7               | SEND .9999 CODES TO PCC                 | D0,7      | 5      | S    |

## 5.4.8 File: 9009082.9(ER CONSULTANT TYPE)

Global: ^AMER(2.9,

| Field<br>Number | Field Name * Indicates no longer in use | Subscript | Piece | Туре |
|-----------------|-----------------------------------------|-----------|-------|------|
| .01             | NAME                                    | D0,0      | 1     | F    |
| .02             | Delete Date                             | "         | 2     | D    |

# 5.4.9 File: 9009083 (ER OPTIONS)

Global: ^AMER(3,

| Field<br>Number | Field Name * Indicates no longer in use | Subscript | Piece  | Туре |
|-----------------|-----------------------------------------|-----------|--------|------|
| .01             | NAME                                    | D0,0      | 1      | F    |
| 1               | TYPE                                    | II .      | 2      | Р    |
| 2               | BRIEF FORM                              | "         | 3      | F    |
| 3               | HER VALUE                               | D0,"HER"  | E1,245 | F    |
| 4               | ANCILLARY SERVICES                      | D0,"ANC"  | E1,245 | S    |
| 5               | MNEMONIC                                | D0,0      | 4      | F    |
| 6               | MAP TO PLACE OF ACCIDENT                | D0,"MPA"  | E1,245 | F    |
| 7               | ICD9 CODE                               | D0,"ICD"  | 1      | Р    |

## 5.4.10 File: 9009084 (ER INSTRUCTIONS)

Global: ^AMER(4,

| Field<br>Number | Field Name * Indicates no longer in use | Subscript | Piece | Туре |
|-----------------|-----------------------------------------|-----------|-------|------|
| .01             | TOPIC                                   | D0,0      | 1     | F    |
| .02             | CATEGORY                                | II .      | 3     | S    |
| 1               | OUTPUT TEXT (9009084.01)                |           |       |      |
| .01             | OUTPUT TEXT                             | D0,2,D1,0 | 1     | W    |
| 2               | TEXT (9009084.02)                       |           |       |      |
| .01             | TEXT                                    | D0,1,D1,0 | 1     | W    |

## 6.0 External Relations

## 6.1 Callable Routines

The following table lists the external calls made by the system to other RPMS packages.

| Routine Called    | Invoked By           |
|-------------------|----------------------|
| WISD^BSDROUT      | AMERBSDU             |
| CI^BSDU2          | AMERBSDU             |
| SCIEN^BSDU2       | AMERBSDU             |
| ^BSDREG           | ^AMER1               |
| ^AGVAR            | ^AMER                |
| DOG^AG0           | ^AMER                |
| NAME^AGMANERS     | ^AMERAGED            |
| GETVISIT^APCDAPI4 | ^AMERPCC             |
| EN^APCDALVR       | ^AMERPCC1, ^AMERPCC2 |
| START^APCDCVDT    | ^AMERVSIT            |

# 6.2 Published Entry Points

There are no Published Entry Points (PEPs) in this package.

# **6.3** Exported Options

| Option Name          | Description                               |
|----------------------|-------------------------------------------|
| AMER ACTIVE PATIENTS | List Patients Currently Admitted to ER    |
| AMER ADMISSION       | Admit to Emergency Room                   |
| AMER AUDIT REPORT    | Edit audit reports                        |
| AMER BATCH           | Batch Mode ER Admission/Discharge         |
| AMER CANNED          | Pre-defined ER Visit Reports              |
| AMER COST            | Referral Cost Estimator                   |
| AMER DISCHARGE       | Discharge from Emergency Room             |
| AMER DNA             | Cancel Visit (did not answer or left AMA) |
| AMER DOA             | DOA Admission to ER                       |

| Option Name                    | Description                                                                                                    |
|--------------------------------|----------------------------------------------------------------------------------------------------|
| AMER EDIT VISIT                | Enables coders to edit all fields in the ER VISIT file and update .9999 codes to a more definitive code                                   |
| AMER ER ALERTS MAIL GROUP EDIT | Utility for maintaining mail group that gets notified when Patient pointers in a PCC VISIT have been changed by the ERS editing interface |
| AMER ER CONSULT EDIT           | Utility for maintaining ER CONSULTANT TYPE file through ERS interface                                                                     |
| AMER IHS PCC LINK              | Added for use by PCC interface                                                                                                    |
| AMER LOCAL ER FACILITIES       | Add Local ER Facilities                                                                                                    |
| AMER LOG                       | Print ER Log                                                                                                    |
| AMER OPTIONS FILE              | ER Options Transportation-Disposition-<br>Procedures                                                                                      |
| AMER PARAMETER SETUP           | Facility Parameter setup                                                                                                    |
| AMER PATIENT INSTRUCTION MENU  | Patient Instruction Menu                                                                                                    |
| AMER PATIENT INSTRUCTIONS ADD  | Add Patient Education Material                                                                                                    |
| AMER PATIENT INSTRUCTIONS PRT  | Print Patient Education Materials                                                                                                    |
| AMER REGISTER                  | Mini-Registration of New Patients                                                                                                    |
| AMER REPORT                    | ER System Report Generator                                                                                                    |
| AMER REPORT MENUS              | Reports Menu                                                                                                    |
| AMER SCAN                      | Scan Patient Names or Chart Numbers                                                                                                    |
| AMER SETUP                     | Table and Parameter Setup                                                                                                    |
| AMER TRIAGE NURSE EDIT         | Triage Nurse Update Admission Record                                                                                                    |
| AMER UPDATE CODES              | Update ".9999" ICD9 codes                                                                                                    |
| AMER VISIT                     | Display ER Log entry for a single ER visit                                                                                                |
| AMERMENU                       | Emergency Room System                                                                                                    |
| AMERVIEWVISIT                  | Complete PCC VISIT view from ERS                                                                                                    |

# 7.0 Internal Relations

| Menu Option                                                         | Calls                                                                                                    |
|---------------------------------------------------------------------|----------------------------------------------------------------------------------------------------|
| REG - Mini-Registration of New Patients [AMER REGISTER]             | Calls the patient reg. Mini                                                                                                    |
| IN - Admit to Emergency Room [AMER ADMISSION]                       | For sites configured to use PIMS: Calls Scheduling package to check for scheduled visits for display and allow check-in of a scheduled visit for the ER clinic for that day, if one exists. Also allows full edit of Patient Registration data, if clinic is configured to allow it. |
| [ AMER IHS PCC LINK ]                                               | For sites not configured to use PIMS: Calls to PCC to create a walk-in PCC VISIT with the OPTION USED TO CREATE field populated with the [AMER HIS PCC LINK] option.                                                                                                    |
| TRI - Triage Nurse Update Admission Record [AMER TRIAGE NURSE EDIT] | Calls to update PCC when fields that cross to PCC are modified.                                                                                                    |
| BAT - Batch Mode ER Admission/Discharge [AMER BATCH]                | Calls Scheduling package to check visits and allow edit of Patient Registration, and calls PCC routines to add visit to Visit, V POV, and V PROVIDER file.                                                                                                    |
| OUT - Discharge from Emergency Room [AMER DISCHARGE]                | Calls PCC routines to add V POV and V PROVIDER information, as well as any modified data in the Visit file.                                                                                                    |

| Menu Option                                                                                                 | Calls                                                                                                    |
|----------------------------------------------------------------------------------------------------|----------------------------------------------------------------------------------------------------|
| UP - Edit ER VISITs<br>[AMER EDIT VISIT]                                                                    | Allows user to choose to update all PCC fields on exit, to reflect what is currently in the ER VISIT, or to keep PCC values in the ERS Visit.                                                                                         |
|                                                                                                    | <b>Note:</b> EHR and PCC applications can be used to edit an ERS Visit. ERS users are always advised before they overwrite information that is in the PCC Visit.                                                                      |
|                                                                                                    | Also provides ability to update Patient Registration information for a patient record that was created on the same day as the ER VISIT (i.e., a John Doe patient whose identity is discovered but was not a patient in the database). |
| RPTS - Reports Menu [AMER REPORT MENUS]  VV - Display Data for a Specific Patient Visit MENU[AMERVIEWVISIT] | Provides a complete view of a PCC VISIT, given a visit date and a patient name, date of birth, or chart number.                                                                                                    |

# 8.0 Archiving and Purging

There is no archiving and purging in this package.

## 9.0 Documentation Resources

This section describes a few methods to generate online technical documentation.

# 9.1 System Documentation

Online VPS system documentation can be generated through the use of several Kernel options, including, but not limited to:

- %INDEX
- Menu Management
- Inquire Option
- Print Option File
- VA FileMan
- Data Dictionary Utilities
- List File Attributes

For more option listings and further information about other utilities that supply online technical information, see the Decentralized Hospital Computer Program (DHCP) Kernel Reference manual.

### 9.1.1 %INDEX

The %INDEX option analyzes the structure of a routine to determine in part, if the routine adheres to RPMS programming standards. The output can include the following components:

- Compiled list of errors and warnings
- Routine listing
- Local variables
- Global variables
- Naked globals

- Label references
- External references

Running %INDEX for a specified set of routines allows users to discover any deviations from RPMS programming standards that exist, and to see how routines interact with one another (i.e., which routines call or are called by other routines).

To run %INDEX for the VPS system:

At the "Routine(s)?" prompt, type the <<CC>>> namespace.

## 9.1.2 Inquire Option

The Inquire menu management option provides the following information about a specified option:

- Option name
- Menu text
- Option description
- Type of option
- Lock (if any)

In addition, all items on the menu are listed for each menu option. To secure information about << RPMSpackage>> options, specify the << >> namespace.

## 9.1.3 Print Option File

The Print Option File utility generates a listing of options from the Option file (#19). Users can print all of the entries or a single option or range of options.

#### 9.1.4 List File Attributes

This VA FileMan option allows users to generate documentation pertaining to files and file structure. The standard format of this option provides the following data dictionary information for a specified file:

- File name and description
- Identifiers
- Cross-references
- Files pointed to by the file specified
- Files that point to the file specified

• Input, print, and sort templates

In addition, the following applicable data is supplied for each field in the file:

- Field name, number, title, and description
- Global location
- Help prompt
- Cross-references
- Input transform
- Date last edited
- Notes

Using the Global Map format of this option generates an output that lists the following information:

- All cross-references for the file selected
- Global location of each field in the file
- Input, print, and sort templates

For a comprehensive listing of Emergency Room System files, see Section 5.0, "Files and Tables."

# 9.2 Online Help

In addition to system documentation, RPMS includes special help displays for most menu options and data entry prompts. Typing ? at the "Select . . . Option" prompt displays information related to the current option, where

| Typing                                                     | Displays                                                  |
|------------------------------------------------------------|-----------------------------------------------------------|
| one question mark (?)                                      | a list of all options accessible from the current option. |
| two question marks (??)                                    | a list of all accessible options and their formal names   |
| three question marks (???)                                 | a brief description for each option in a menu.            |
| one question mark (?) followed by an option name (?OPTION) | extended help, if available, for that option              |

# 10.0 SAC Requirements/Exemptions

This version of ERS meets all SAC Requirements. There are no exemptions to the SAC standards for this version.

## 11.0 Glossary

### **Archiving**

Storing historical or little-used data off-line (often on tape).

### **ASUFAC** number

Area Service Unit Facility. A unique identifier for each facility within IHS. A six-digit number comprised of 2 digits for Area, 2 digits for Service Unit, and 2 digits for Facility.

#### **Banner**

A line of text with a user's name and domain.

### **Callable Entry Points**

Places in a routine that can be called from an application program.

#### **Cross-reference**

An indexing method whereby files can include pre-sorted lists of entries as part of the stored database. Cross-references (x-refs) facilitate look-up and reporting.

### **Default Facility**

A user selects a facility identification to work with patients registered to that facility.

### DIRM

IHS Division of Information Resource Management, whose personnel are responsible for information systems management and security.

### **Entry Point**

Entry point within a routine that is referenced by a "DO" or "GOTO" command from a routine internal to a package.

### **File**

A set of related records or entries treated as a single unit.

#### FileMan

The database management system for RPMS.

### Global

In MUMPS, global refers to a variable stored on disk (global variable) or the array to which the global variable may belong (global array).

### **Health Record Number (HRN)**

Each facility assigns a unique number within that facility to each patient. Each HRN with its facility identification 'ASUFAC' make a unique identifier within all of IHS.

### **INDEX (%INDEX)**

A Kernel utility used to verify routines and other MUMPS code associated with a package. Checking is done according to current ANSI MUMPS standards and RPMS programming standards. This tool can be invoked through an option or from direct mode (>D ^%INDEX).

### Init

Init is a shortened form of initialization, meaning to start an application. The initialization step in the installation process builds files from a set of routines (the init routines).

## **Internal Entry Number (IEN)**

The number used to identify an entry within a file. Every record has a unique internal entry number.

#### Kernel

The set of MUMPS software utilities that functions as an intermediary between the host operating system and application packages, such as Laboratory and Pharmacy. The Kernel provides a standard and consistent user and programmer interface between application packages and the underlying MUMPS implementation. These utilities provide the foundation for RPMS.

#### Menu

A list of choices for computing activity. A menu is lists a series of items (other options) for user selection. When displayed, menu-type options are preceded by the word "Select" and followed by the word "option" as in Select Menu Management option: (the menu's select prompt).

### **Namespace**

Unique 2-to-4 alpha character set assigned by the database administrator to a software application.

### Official Registering Facility

A facility so designated that when HRNs are added/modified, those changes are sent to the central database. A Service Unit may have several satellites for which it is registering patients.

### Option

An entry in the Option file. An item on a menu, which users select to invoke the associated command. Options may be scheduled to run in the background, non-interactively, by TaskMan.

### **Patient Care Component (PCC)**

The central repository for data in the Resource and Patient Management System (RPMS).

### Queuing

Request for processing a job at a later time rather than within the current session.

### Routine

A program or sequence of instructions called by a program that may have some general or frequent use. MUMPS routines are groups of program lines that are saved, loaded, and called as a single unit via a specific name.

### UCI

User Class Identification: a computing area.

### Up-Hat (^)

Used as a piece delimiter in a global; also know as a "hat" or "caret," The uphat is denoted as "^" and is typed by pressing Shift+6 on the keyboard.

## Utility

A callable routine line tag or function. A universal routine usable by anyone.

#### **Variable**

A character or group of characters that refers to a value. MUMPS recognizes three types of variables: local variables, global variables, and special variables. Local variables exist in a partition of the main memory and disappear at sign-off. A global variable is stored on disk, potentially available to any user. Global variables usually exist as parts of global arrays.

## 12.0 Appendix A: ERS - PCC Synchronization

## 12.1 PCC Visit Fields Associated with ER Visit Fields

Fields in the PCC VISIT file associated with the ER VISIT are affected in the following ways

1) The following fields are kept in synch by asking the user when changes are noted before saving PCC changes or by saving PCC information to the ER Visit file before editing or reporting on an ERS record if the PCC last updated date is more current than the ER VISIT last synched date.

For example, after saving data through the OUT option, the screen displays the following:

- PCC VISIT Chief Complaint remains the same as ER VISIT Presenting Complaint
- PCC VISIT Checkout Date remains the same day as ER VISIT discharge day/time.
- 2) The following fields are kept in synch by overwriting the PCC VISIT file with what is in the ER VISIT:
  - PCC VISIT Patient Name remains the same as the ER VISIT Patient
  - PCC VISIT Visit/Admit Date & time remains the same the ER VISIT Admission time stamp
  - PCC VISIT Clinic type remains the same as it is in ER VISIT Clinic

- 3) The following fields will are not updated by ERS after initial creation of the PCC VISIT:
  - PCC VISIT Type
  - PCC VISIT Service Category
  - PCC VISIT Hospital Location
  - PCC VISIT Created by User

### 12.2 PCC V Provider Files Associated with ER Visit

PCC V PROVIDER files associated with the ER VISIT are affected in the following ways.

- 1) A PCC V PROVIDER entry exists for all providers in the ER VISIT file.
  - Discharge provider (Primary)
  - Discharge Nurse (Secondary)
  - Admitting Provider (Secondary) added only if not the Discharge provider
  - Triage Nurse (Secondary) added only if not the same as Admitting Nurse
  - Each ER CONSULTANT (Secondary) (Consultant) in the multiple field
- 2) A PCC V PROVIDER entry might exist for Secondary providers who are not part of the ER VISIT file,
  - if another application creates this entry.
  - if an ERS User changes or removes one of the providers through the ERS interface and then selects to keep that provider as part of the PCC V PROVIDER entries.
- 3) MPROV^APCLV(AMERPCC,"I")) remains the same as the ER VISIT Discharge Provider by
  - Updating the ER VISIT Discharge Provider with the entry returned for the 'PRIMARY' PCC V PROVIDER entry, if the PCC 'last updated' time is more current than the ER VISIT last synched timestamp, before allowing editing or reporting on this record.
  - asking the ERS application user which entry to keep as Discharge/Primary provider, when differences are noted.

4) A V PROVIDER entry that does not exist in the ER VISIT can be deleted, if an ERS USER chooses this option when saving ER VISIT data.

After changing an ERS VISIT provider to a new provider, the PCC VISIT will contain the original provider that was changed in the ERS interface. In this case, the user should delete this PCC V PROVIDER entry.

However, if the PCC V PROVIDER was entered by another application, the ERS user can choose to leave it there without affecting ERS changes.

### 12.3 PCC V POV Files Associated with ER VISIT

PCC V POV files associated with the ER VISIT are affected in the following ways.

The following fields are kept in synch by asking the user when changes are noted before saving PCC changes or by saving PCC information to the ER Visit file before editing; or reporting on an ERS record if the PCC last updated date is more current than the ER VISIT last synched date.

For example,

- The V POV record associated to a PCC VISIT is considered to contain the primary diagnosis information in PCC. The Diagnosis code in this record is the same as the ER VISIT primary diagnosis.
- The provider narrative associated to the PCC VISIT Primary Diagnosis is the same as the ER VISIT Primary Narrative.
- All Diagnosis represented in the PCC Visit are represented in the ERS Visit.
- All Diagnosis represented in the ERS visit are represented in the PCC VISIT.

# 12.4 Patient Registration Fields and ERS

The following Patient registration fields are the same in ERS as they are in the Patient Registration application:

- Patient DOB
- Patient Chart #

## 13.0 Contact Information

If you have any questions or comments regarding this distribution, please contact the OIT Help Desk (IHS).

**Phone:** (505) 248-4371 or (888) 830-7280 (toll free)

**Fax:** (505) 248-4363

Web: <a href="http://www.ihs.gov/GeneralWeb/HelpCenter/Helpdesk/index.cfm">http://www.ihs.gov/GeneralWeb/HelpCenter/Helpdesk/index.cfm</a>

Email: support@ihs.gov